<span id="page-0-0"></span>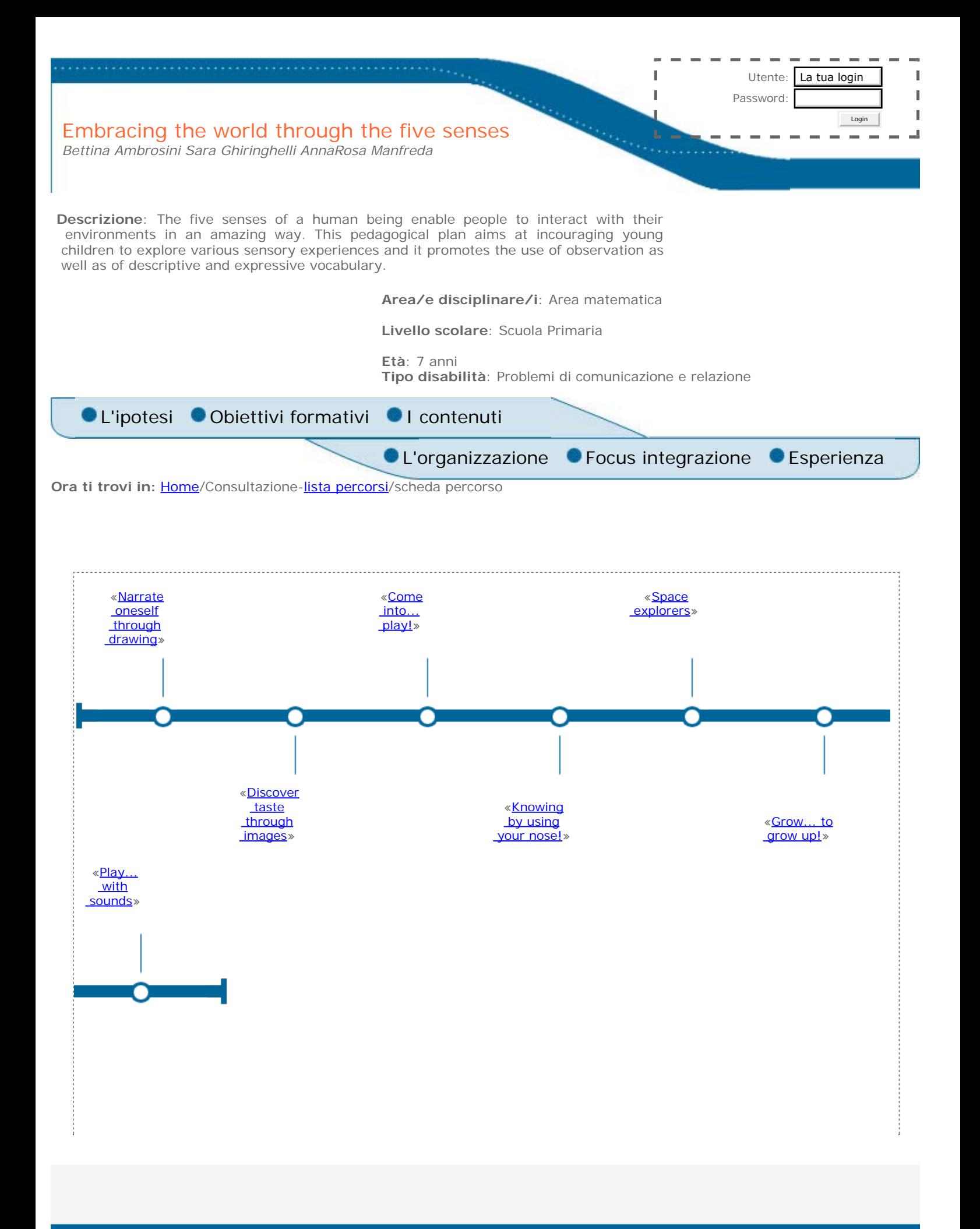

<span id="page-1-0"></span>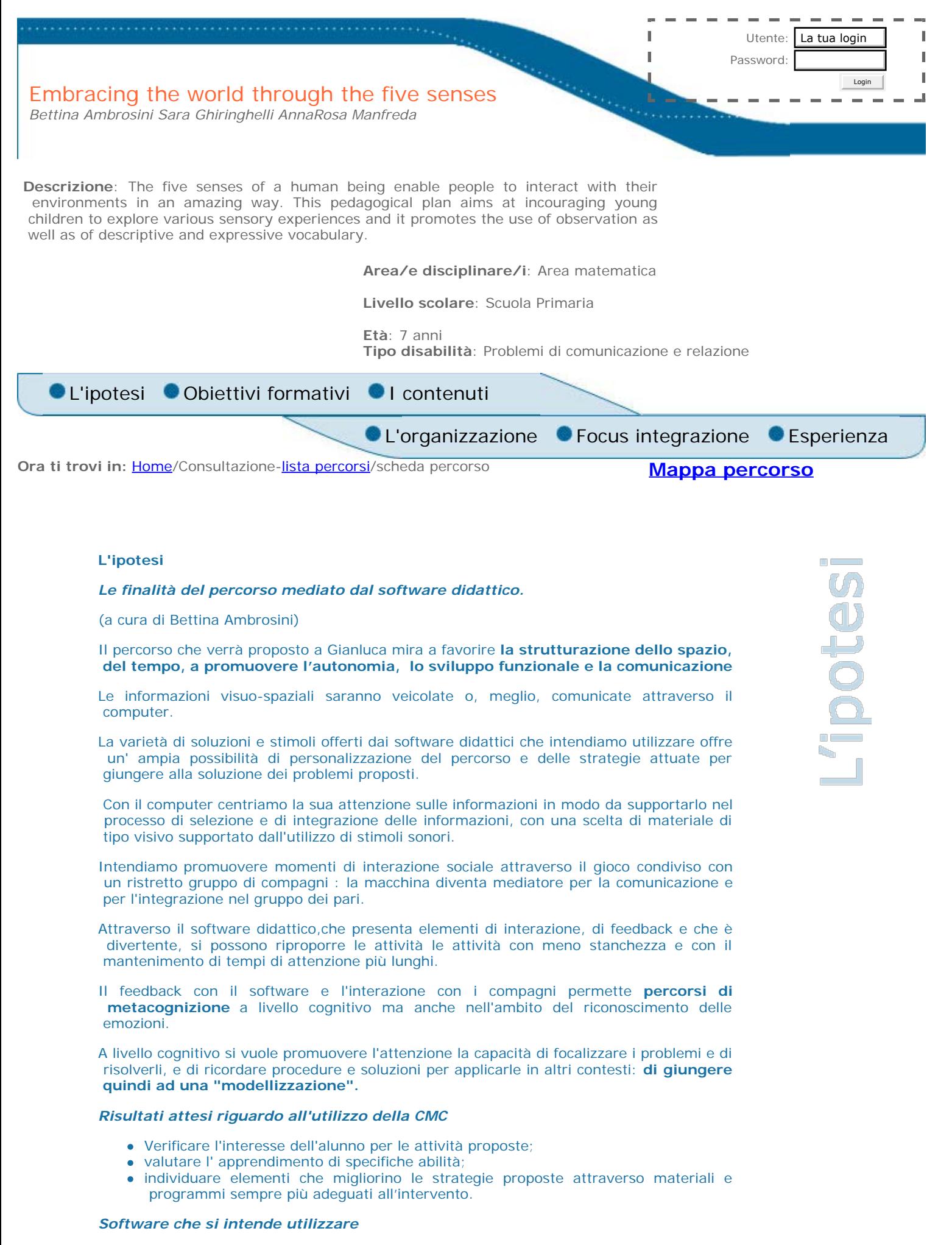

Software in ambiente Linux e in particolare la suite So.Di.Linux come ambiente virtuale laboratoriale

Verranno in particolare utilizzate le suite:

- Childsplay
- **Gcompris**
- e i software di grafica
	- **StickersBook**
	- Tuxpaint

per la metacognizione:

 $\bullet$  KEduca

<span id="page-3-0"></span>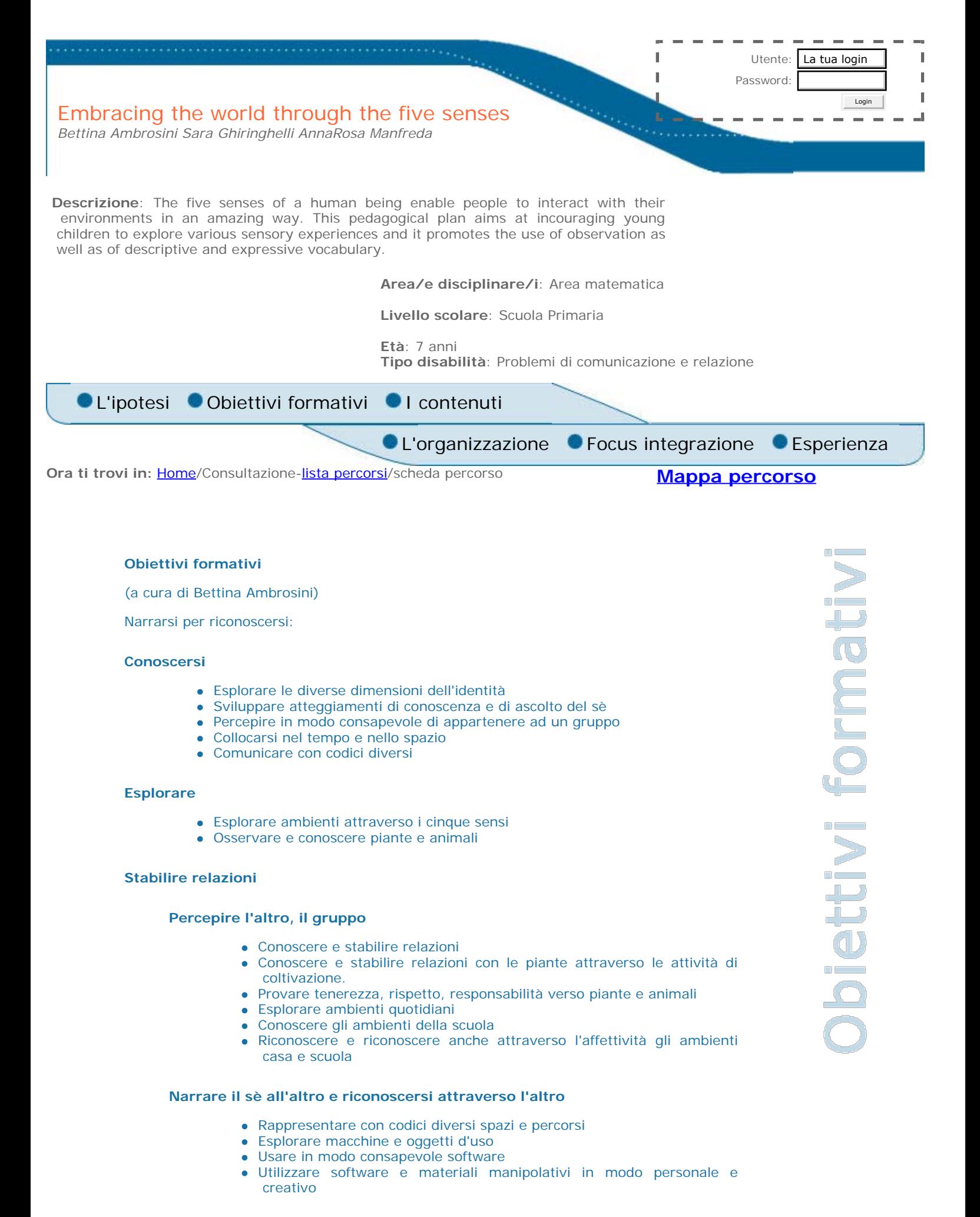

**Rappresentare la realtà, narrarla al gruppo, riconoscersene parte attiva e fondamentale.**

<span id="page-5-0"></span>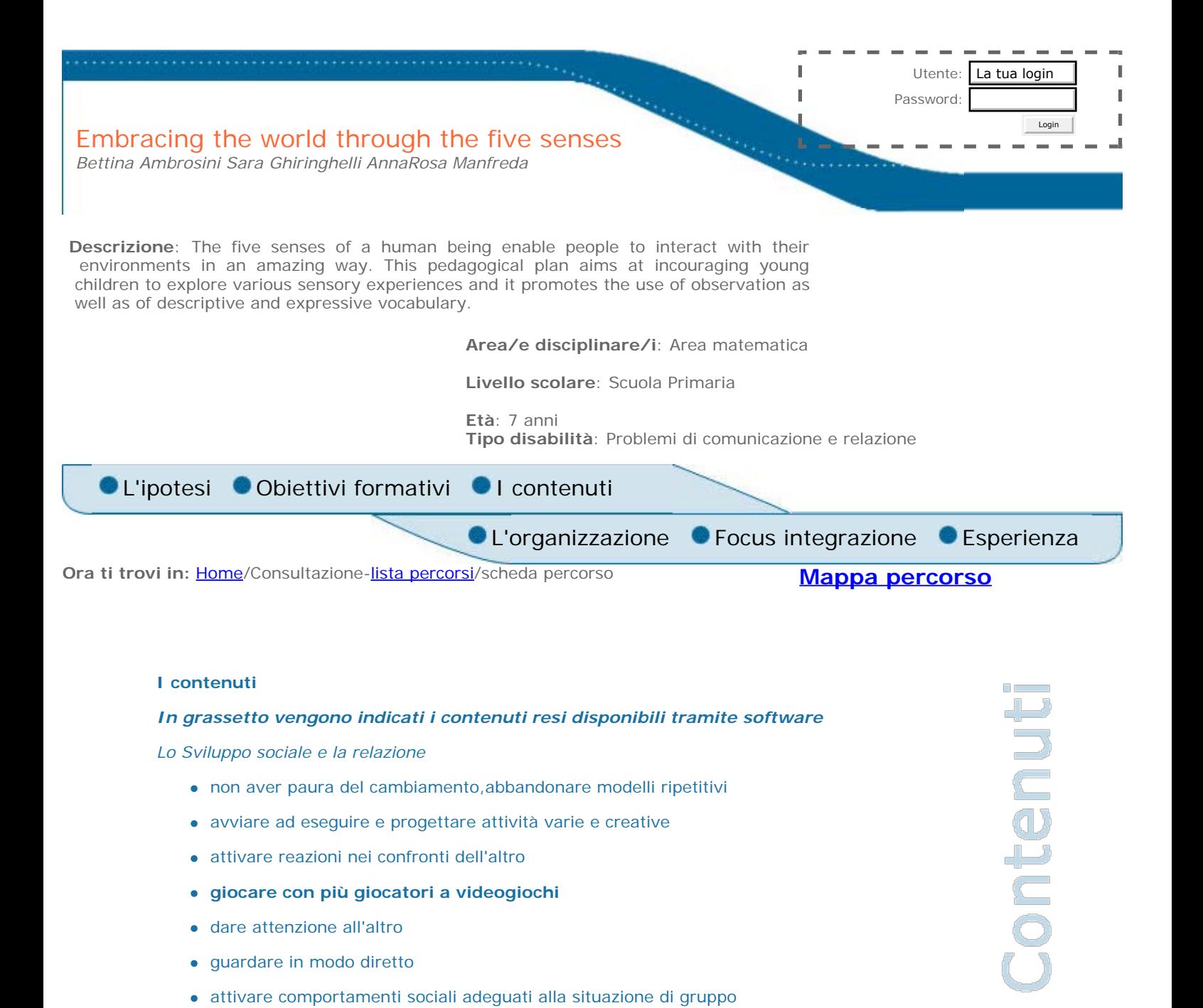

**navigare in internet per cercare,mediante motore di ricerca immagini e stimoli relativi alla piante della serra scolastica.**

prendersi cura di piante,partecipare a momenti di coltivazione sviluppando senso di

#### *Il linguaggio*

Sforzarsi di indicare gli oggetti con parole

giocare in modo creativo controllando l'ansia **rispettare le regole nell'uso di videogiochi**

acquisire consapevolezza dei sentimenti altrui

responsabilità nei confronti delle proprie coltivazioni

**indicare oggetti(anche sul monitor)**

far parte del gruppo dei pari

- utilizzare un linguaggio gestuale noto al gruppo
- non utilizzare ecolalia
- superare le ossessioni(nel gioco,nelle attività ecc)
- **utilizzare software differenti e non abituali da solo,in gruppo,con compagni elettivi o indicati dall'insegnante.**

### *La Grafica*

- **eseguire disegni con editor di grafica**
- realizzare ambienti catalogandoli a seconda degli elementi

## *L'orientamento*

- l'orientamento(sopra-sotto-davanti-dietro-destra-sinistra)
- giochi collettivi,a squadre,individuali in palestra
- **orientarsi in labirinti virtuali scegliendo la direzione con l'uso del tastierino**

### *La logica*

**risoluzione di problemi anche attraverso software di logica e laboratori virtuali**

*Altri canali sensoriali attraverso il software*

**utilizzo dei canali sensoriali e riconoscimento di scale musicali anche con l'ausilio di software**

(a cura di Bettina Ambrosini)

<span id="page-7-0"></span>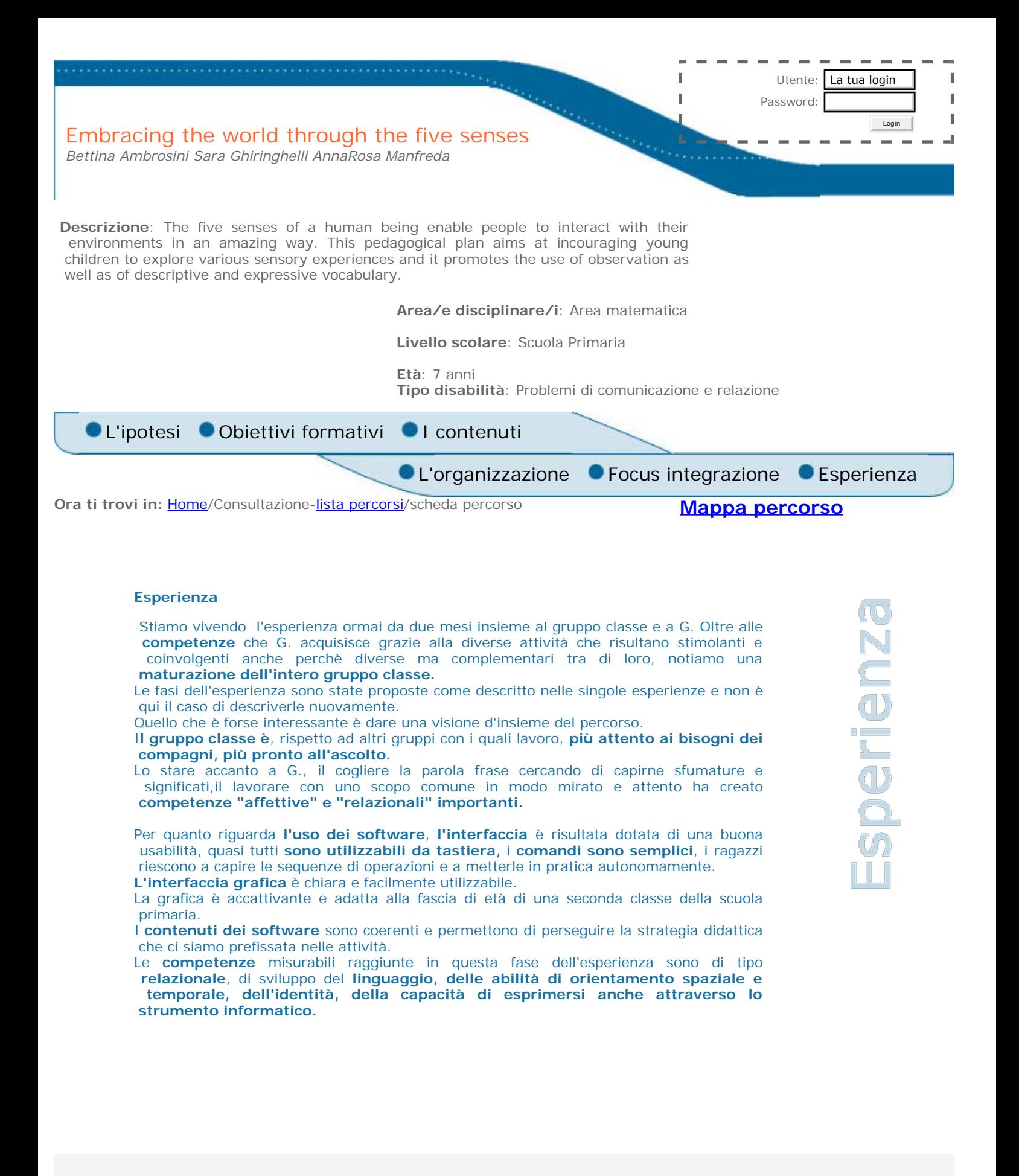

<span id="page-8-0"></span>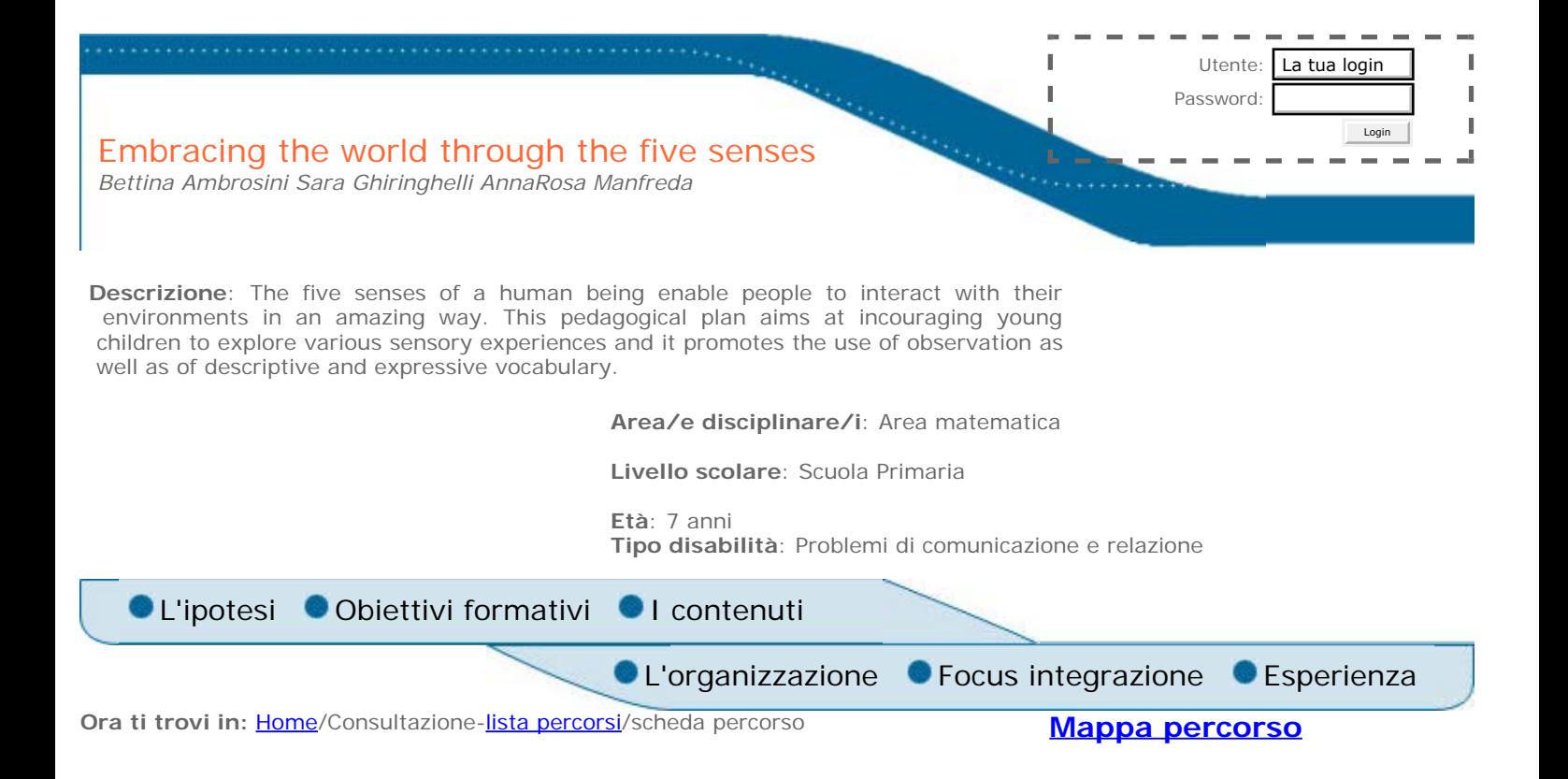

#### **Focus integrazione**

Per realizzare l'integrazione di Gianluca, ovvero per una strategia di "inclusione" capace cioè di trovare risposte al suo Bisogno Educativo Speciale, stiamo attivando le seguenti risorse:

#### **L'organizzazione scolastica**

L'orario delle insegnanti di classe, dell'insegnante di sostegno e dell'educatrice comunale sono studiati per attivare compresenze, classi aperte soprattutto nei momenti laboratoriali (laboratori espressivi, informatica...) per permettere a Gianluca, come ai suoi compagni, gruppi di lavoro eterogenei, proposte didattiche laboratoriali molteplici e capaci di potenziare competenze trasferibili.

#### **Gli spazi**

Gianluca ha a disposizione un banco con una superficie di lavoro doppia rispetto a quella dei compagni.

Questo gli permette di lavorare in gruppo, accogliere compagni anche in maniera estemporanea, lavorare con materiali manipolativi e con il computer portatile.

Il concetto di laboratorio è quindi quello di un luogo "mentale" lo spazio è sempre ben attrezzato per permettere attività varie, talvolta anche estemporanee.

#### **Il gruppo classe**

I compagni sono amici di Gianluca, lo aiutano nelle attività motorie così come a compiere gesti quotidiani. Apprezzano d'altro campo la sua grande abilità nell'approcciare il computer, nell'orientarsi tra menù e tendine, il suo approccio naturale all'informatica. Anche il talento creativo e grafico-pittorico del compagno vengono apprezzati in modo spontaneo. Il compagno, come tutti noi, ha bisogno di attenzione ma sa dare contributi al lavoro, al gruppo; ne è parte attiva e fattiva.

### **Il contributo della famiglia**

La famiglia dell'alunno è composta oltre che dai genitori da fratelli più grandi sensibili ai bisogni di Gianluca e disponibili ai colloqui, così come a guidarlo nell'utilizzo di materiali informatici (la scuola ha fornito un cd di So.Di.Linux alla famiglia che lo utilizza insieme a Gianluca), così come a favorirne la partecipazione alle gite scolastiche e alle feste.

### **La formazione e la didattica**

Il gruppo di insegnanti consapevoli dell'impegno di organizzazione e progettazione mettono in atto strategie per documentarsi e per attivare una didattica che parte dal quotidiano, dai problemi che l'alunno si trova ad affrontare e risolvere. La scoperta di strategie, e da questo punto di vista il software come laboratorio virtuale offre risorse importanti, è la chiave della partecipazione sempre più attiva e consapevole.

### **I percorsi educativi**

Vengono attivati sia percorsi educativi e didattici comuni alla classe, dove i compagni svolgano una funzione di tutoring, sia una didattica individuale con rapporto individuale uno a uno, con l'educatore, l'insegnante o con un compagno.

Le attività educative sono rivolte sia al raggiungimento dell'autonomia personale nelle attività quotidiane (vestirsi, cambiarsi per l'educazione motoria, riordinare il materiale) sia per lo sviluppo di competenze comunicative interpersonali

(a cura di Bettina Ambrosini)

<span id="page-10-0"></span>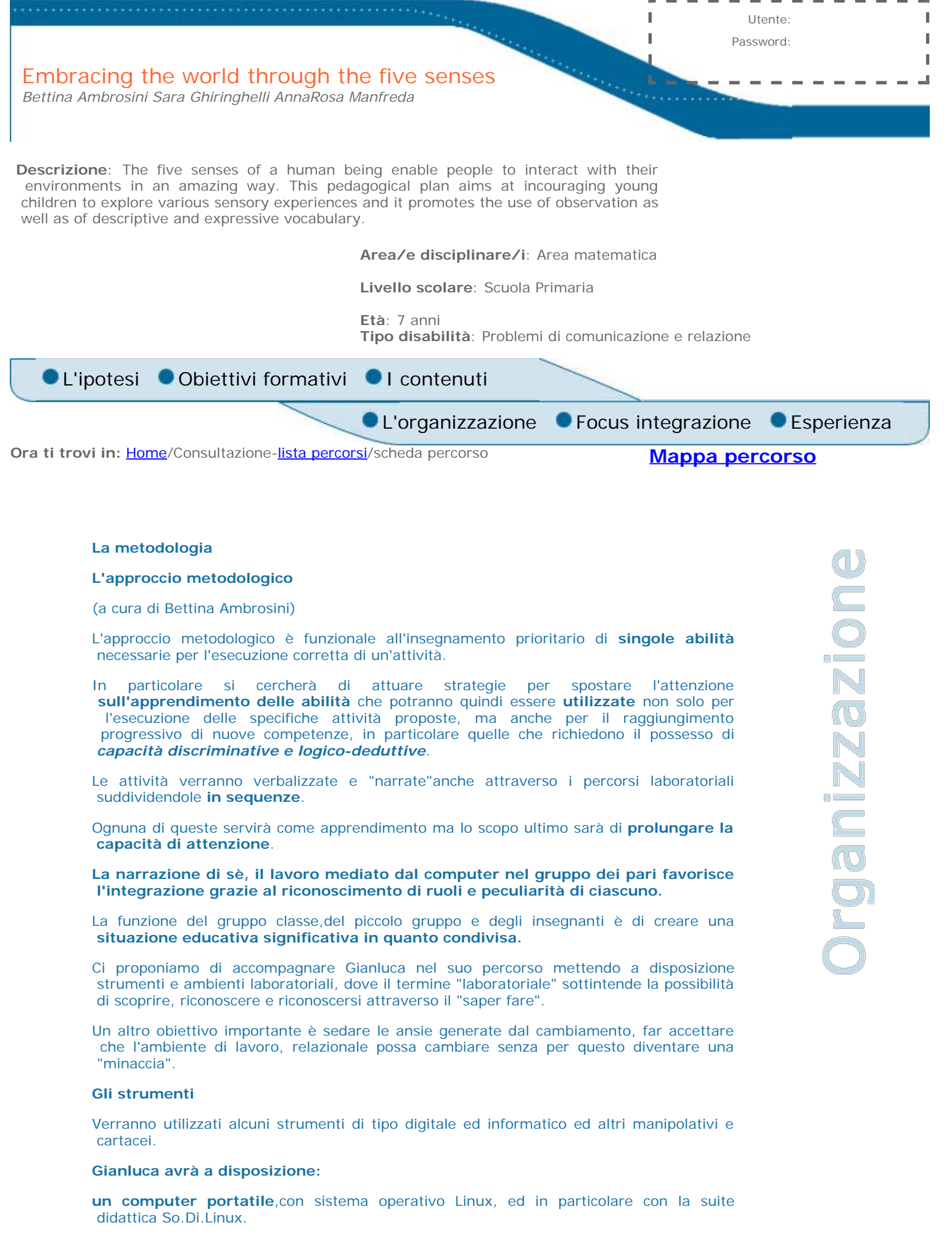

Il portatile garantisce infatti la flessibilità necessaria per essere utilizzato in qualunque ambiente, da uno o più alunni in modo totalmente "destrutturato".

Una videocamera per documentare i percorsi, e per riproporre in modo anche visivo una rivisitazione delle attività ed un software per registrare e rielaborare i rumori dell'ambiente o la verbalizzazione dei vissuti (per ora saltuaria e limitata, spesso, all'ecolalia).

Gianluca utilizzerà gli strumenti proposti da solo o in un piccolo gruppo di compagni a seconda delle attività che privilegeranno l'acquisizione di tempi di concentrazione e di "centramento" sul compito e/o l'integrazione nel gruppo.

### **Software**

Verranno in particolare utilizzate le suite:

- Childsplay
- Gcompris

e i software di grafica

- StickersBook
- Tuxpaint

per la metacognizione:

 $\bullet$  KEduca

Materiali cartacei, strumenti di disegno e pittura, materiale per modellare: es. creta.

Il necessario per le attività di coltivazione (vedere l'attività Far crescere...per crescere)

### **I tempi**

È difficilmente prevedibile una scansione temporale precisa per la somministrazione delle attività, che preveda i tempi del feedback da parte dell'alunno, l'acquisizione delle relative competenze e l'applicazione di quanto acquisito nel risolvere le problematiche quotidiane.

L'ipotesi iniziale è di proporre le attività nel 1°e nel 2° bimestre e di cominciare una rilevazione efficace dell'incidenza dei percorsi proposti sul quotidiano e il trasferimento delle competenze acquisite in altri ambiti di esperienza tra gennaio e febbraio, nel secondo quadrimestre.

www.com/second complete the control of the control of the control of the control of the control of the control <br>The control of the control of the control of the control of the control of the control of the control of the c

<span id="page-12-0"></span>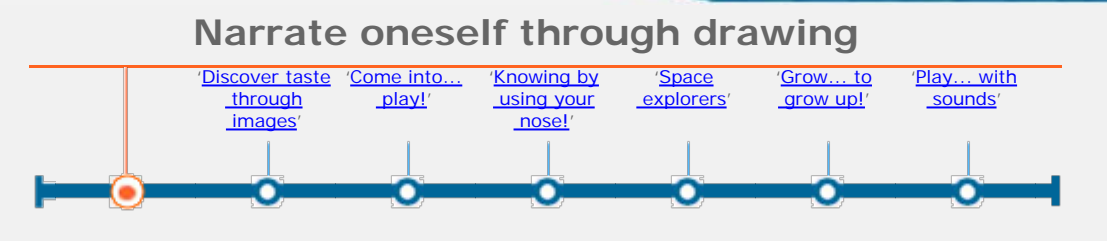

Attività principale

**Ora ti trovi in: [Home](http://asd.itd.cnr.it/index.php)/Consultazione-[lista percorsi](http://asd.itd.cnr.it/lista.php)[/scheda percorso](#page-0-0)/attività** 

**[Descrizione](http://asd.itd.cnr.it/scheda_attivita.php?attID=1335&modul=descr) [Obiettivi specifici di](http://asd.itd.cnr.it/scheda_attivita.php?attID=1335&modul=obiet)  [apprendimento](http://asd.itd.cnr.it/scheda_attivita.php?attID=1335&modul=obiet) [Strumenti e risorse](http://asd.itd.cnr.it/scheda_attivita.php?attID=1335&modul=risne) [Modalità di lavoro](http://asd.itd.cnr.it/scheda_attivita.php?attID=1335&modul=modal) [Accessibilità](http://asd.itd.cnr.it/scheda_attivita.php?attID=1335&modul=acces)  [strumenti /](http://asd.itd.cnr.it/scheda_attivita.php?attID=1335&modul=acces)  [personalizzazione](http://asd.itd.cnr.it/scheda_attivita.php?attID=1335&modul=acces) [Documentazione](http://asd.itd.cnr.it/scheda_attivita.php?attID=1335&modul=docum) [Criteri di valutazione](http://asd.itd.cnr.it/scheda_attivita.php?attID=1335&modul=crite) [Esperienza](http://asd.itd.cnr.it/scheda_attivita.php?attID=1335&modul=esper)**

## **Descrizione:**

A Gianluca e a tutto il gruppo classe verrà chiesto di "rappresentarsi" attraverso software di grafica e di descrivere, verbalmente e tramite il linguaggio mimico-gestuale ai compagni il proprio elaborato.

Si lavorerà poi per gruppi, i ragazzi parteciperanno all'elaborazione della stessa rappresentazione, completandola "a turno" o scegliendo insieme gli elementi da inserire.

Verrà predisposto il software su più computer portatili; ad ogni computer lavoreranno gruppi di due/tre alunni.

Verrà presentato un foglio di disegno bianco sul software Tuxpaint, i ragazzi sceglieranno di rappresentare un appartenente al gruppo. Disegneranno a turno lo schema corporeo, il volto con le caratteristiche proprie, i vestiti.

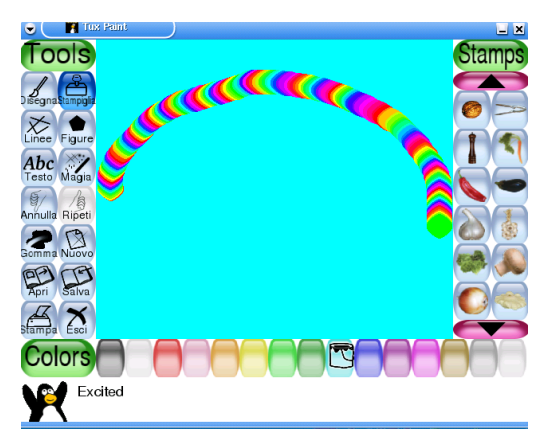

Tuxpaint:il foglio di lavoro

Il software di grafica vettoriale della suite Gcompris permette di creare personaggi. In questo caso verrà chiesto al gruppo di creare personaggi con le caratteristiche di ciascuno di loro.

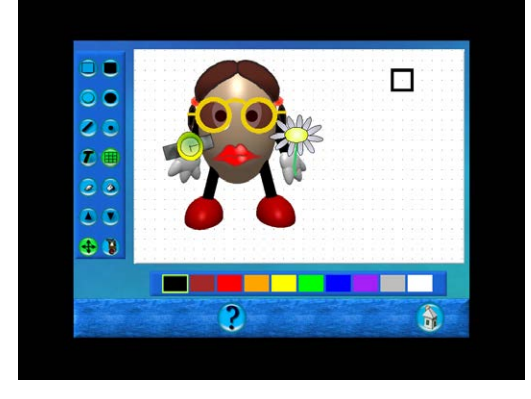

La rappresentazione di sè con il "pupazzo"

Ci sarà una mediazione tra come ciascuno si "vede" e come lo vedono i compagni.

 Nel caso di Gianluca, poiché la sua capacità di relazione è limitata il compito consisterà nel rappresentarsi e nel comunicare ai compagni (usando anche mimica e gesti) le proprie scelte.

 StickersBook permette invece di creare un ambiente, "incollando elementi" che lo caratterizzano e di inserire nell'ambiente un pinguino che può essere abbigliato in modi differenti. Anche in questo caso il gruppo lavorerà insieme motivando le proprie scelte ai compagni e agli insegnanti quando richiesto.

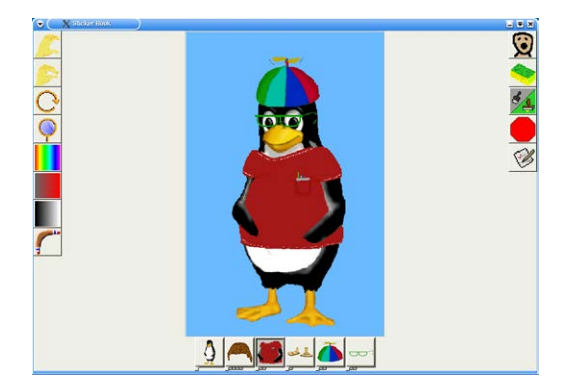

Il software StickersBook

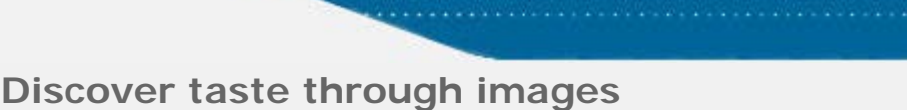

<span id="page-14-0"></span>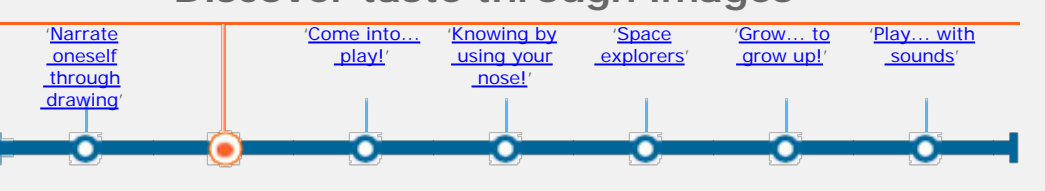

Attività principale

Ora ti trovi in: [Home](http://asd.itd.cnr.it/index.php)/Consultazione-[lista percorsi](http://asd.itd.cnr.it/lista.php)[/scheda percorso](#page-0-0)/attività

**[Descrizione](http://asd.itd.cnr.it/scheda_attivita.php?attID=1370&modul=descr) [Obiettivi specifici di](http://asd.itd.cnr.it/scheda_attivita.php?attID=1370&modul=obiet)  [apprendimento](http://asd.itd.cnr.it/scheda_attivita.php?attID=1370&modul=obiet) [Strumenti e risorse](http://asd.itd.cnr.it/scheda_attivita.php?attID=1370&modul=risne) [Modalità di lavoro](http://asd.itd.cnr.it/scheda_attivita.php?attID=1370&modul=modal) [Accessibilità](http://asd.itd.cnr.it/scheda_attivita.php?attID=1370&modul=acces)  [strumenti /](http://asd.itd.cnr.it/scheda_attivita.php?attID=1370&modul=acces)  [personalizzazione](http://asd.itd.cnr.it/scheda_attivita.php?attID=1370&modul=acces) [Documentazione](http://asd.itd.cnr.it/scheda_attivita.php?attID=1370&modul=docum) [Criteri di valutazione](http://asd.itd.cnr.it/scheda_attivita.php?attID=1370&modul=crite) [Esperienza](http://asd.itd.cnr.it/scheda_attivita.php?attID=1370&modul=esper)**

## **Descrizione:**

(a cura di Sara Ghiringhelli)

- Si prevede la strutturazione di un quaderno in cui, seguendo la scansione della giornata, vengono proposte immagini rappresentati alimenti che Gianluca sia in grado di riconoscere, classificare e denominare.
- Il percorso inizia con una ricerca diretta da parte del bambino (e di un gruppo ristretto di compagni) di immagini, foto, disegni… rappresentati alimenti.

Si prosegue con una suddivisione dei cibi e con una loro classificazione in base ai principale pasti della giornata. L'ultima parte del percorso prevede un coinvolgimento ancora più intenso del bambino attraverso una conoscenza diretta (attraverso piccoli assaggi) di alcuni alimenti presi in considerazione, per arrivare ad una distinzione dei principali gusti e ad una classificazione delle preferenze alimentari del bambino.

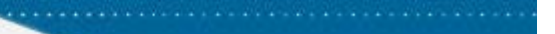

<span id="page-15-0"></span>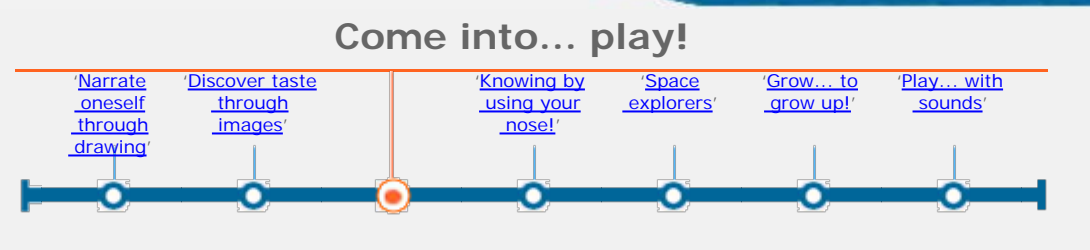

Attività principale

Ora ti trovi in: [Home](http://asd.itd.cnr.it/index.php)/Consultazione-[lista percorsi](http://asd.itd.cnr.it/lista.php)[/scheda percorso](#page-0-0)/attività

**[Descrizione](http://asd.itd.cnr.it/scheda_attivita.php?attID=1371&modul=descr) [Obiettivi specifici di](http://asd.itd.cnr.it/scheda_attivita.php?attID=1371&modul=obiet)  [apprendimento](http://asd.itd.cnr.it/scheda_attivita.php?attID=1371&modul=obiet) [Strumenti e risorse](http://asd.itd.cnr.it/scheda_attivita.php?attID=1371&modul=risne) [Modalità di lavoro](http://asd.itd.cnr.it/scheda_attivita.php?attID=1371&modul=modal) [Accessibilità](http://asd.itd.cnr.it/scheda_attivita.php?attID=1371&modul=acces)  [strumenti /](http://asd.itd.cnr.it/scheda_attivita.php?attID=1371&modul=acces)  [personalizzazione](http://asd.itd.cnr.it/scheda_attivita.php?attID=1371&modul=acces) [Documentazione](http://asd.itd.cnr.it/scheda_attivita.php?attID=1371&modul=docum) [Criteri di valutazione](http://asd.itd.cnr.it/scheda_attivita.php?attID=1371&modul=crite) [Esperienza](http://asd.itd.cnr.it/scheda_attivita.php?attID=1371&modul=esper)**

## **Descrizione:**

(a cura di Bettina Ambrosini)

Gianluca giocherà ad un videogioco insieme ad un piccolo gruppo di compagni.

 Il software Childisplay, della suite So.di.Linux permette di giocare singolarmente o a più giocatori.

 Il gioco del tennis implica la comprensione dell'utilizzo di specifici tasti per muovere la racchetta virtuale in alto e in basso.

 Ogni alunno può agire su di un comando da tastiera, ad esempio A+C per muovere verso l'alto mentre l'altro esegue la combinazione di tasti per muovere verso il basso.

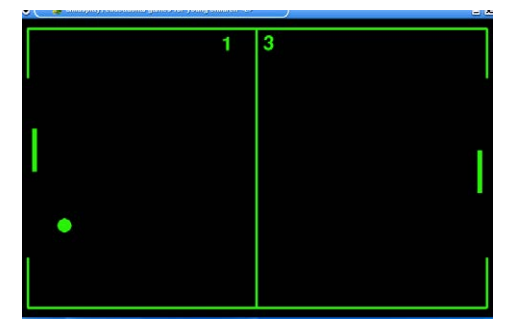

L'immagine del gioco del tennis

Un altro gioco intuitivo e divertente è CircusLinux, sempre della suite So.Di.Linux che prevede che un pagliaccio che arriva dall'alto del monitor venga preso "al volo" dai giocatori e superi ostacoli di vario tipo. È richiesta una notevole coordinazione occhio-mano.

 CircusLinux ha più livelli e la possibilità di giocare singolarmente o a più giocatori.

 Gianluca giocherà con un compagno:si consulteranno sulle strategie di gioco, negozieranno i turni di attività.

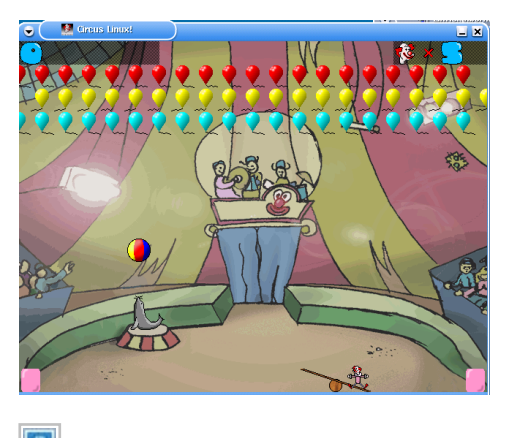

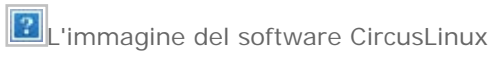

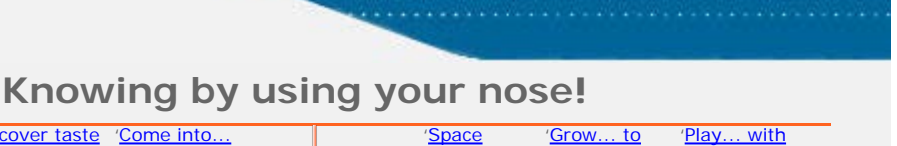

<span id="page-17-0"></span>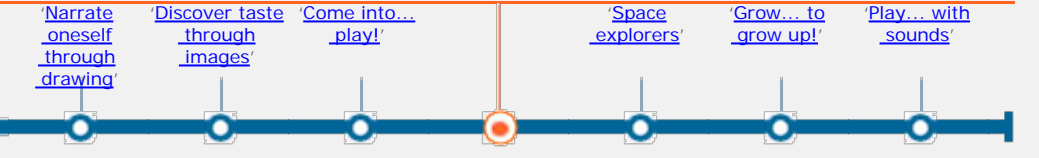

Attività principale

Ora ti trovi in: [Home](http://asd.itd.cnr.it/index.php)/Consultazione-[lista percorsi](http://asd.itd.cnr.it/lista.php)[/scheda percorso](#page-0-0)/attività

**[Descrizione](http://asd.itd.cnr.it/scheda_attivita.php?attID=1372&modul=descr) [Obiettivi specifici di](http://asd.itd.cnr.it/scheda_attivita.php?attID=1372&modul=obiet)  [apprendimento](http://asd.itd.cnr.it/scheda_attivita.php?attID=1372&modul=obiet) [Strumenti e risorse](http://asd.itd.cnr.it/scheda_attivita.php?attID=1372&modul=risne) [Modalità di lavoro](http://asd.itd.cnr.it/scheda_attivita.php?attID=1372&modul=modal) [Accessibilità](http://asd.itd.cnr.it/scheda_attivita.php?attID=1372&modul=acces)  [strumenti /](http://asd.itd.cnr.it/scheda_attivita.php?attID=1372&modul=acces)  [personalizzazione](http://asd.itd.cnr.it/scheda_attivita.php?attID=1372&modul=acces) [Documentazione](http://asd.itd.cnr.it/scheda_attivita.php?attID=1372&modul=docum) [Criteri di valutazione](http://asd.itd.cnr.it/scheda_attivita.php?attID=1372&modul=crite) [Esperienza](http://asd.itd.cnr.it/scheda_attivita.php?attID=1372&modul=esper)**

## **Descrizione:**

(a cura di Sara Ghiringhelli)

Parallelo al "percorso visivo-gustativo" si svilupperà anche un percorso olfattivo.

Utilizzando gli stessi alimenti, ma anche spezie, erbe aromatiche, profumi della natura … si proporranno a Gianluca percorsi di conoscenza di nuove sensazioni.

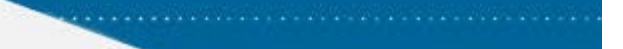

<span id="page-18-0"></span>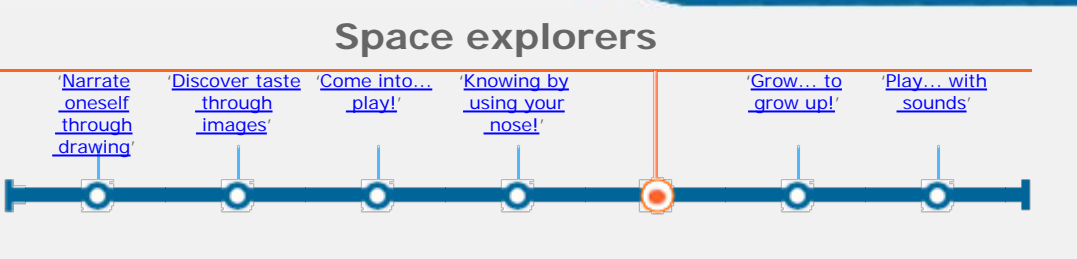

Attività principale

Ora ti trovi in: [Home](http://asd.itd.cnr.it/index.php)/Consultazione-[lista percorsi](http://asd.itd.cnr.it/lista.php)[/scheda percorso](#page-0-0)/attività

**[Descrizione](http://asd.itd.cnr.it/scheda_attivita.php?attID=1373&modul=descr) [Obiettivi specifici di](http://asd.itd.cnr.it/scheda_attivita.php?attID=1373&modul=obiet)  [apprendimento](http://asd.itd.cnr.it/scheda_attivita.php?attID=1373&modul=obiet) [Strumenti e risorse](http://asd.itd.cnr.it/scheda_attivita.php?attID=1373&modul=risne) [Modalità di lavoro](http://asd.itd.cnr.it/scheda_attivita.php?attID=1373&modul=modal) [Accessibilità](http://asd.itd.cnr.it/scheda_attivita.php?attID=1373&modul=acces)  [strumenti /](http://asd.itd.cnr.it/scheda_attivita.php?attID=1373&modul=acces)  [personalizzazione](http://asd.itd.cnr.it/scheda_attivita.php?attID=1373&modul=acces) [Documentazione](http://asd.itd.cnr.it/scheda_attivita.php?attID=1373&modul=docum) [Criteri di valutazione](http://asd.itd.cnr.it/scheda_attivita.php?attID=1373&modul=crite) [Esperienza](http://asd.itd.cnr.it/scheda_attivita.php?attID=1373&modul=esper)**

## **Descrizione:**

Orientarsi in un percorso virtuale

Gianluca opererà con i laboratori virtuali della suite Gcompris e in particolare con il labirinto.

Il gioco dell'orientamento nel labirinto prevede due livelli di abilità: la mappa vista dall'alto nella quale muoversi ed il labirinto a tre dimensioni che prevede la possibilità di visualizzare la mappa premendo la barra spaziatrice ma che permette di muoversi (usando le frecce del tastierino) solo nei corridoi tridimensionali.

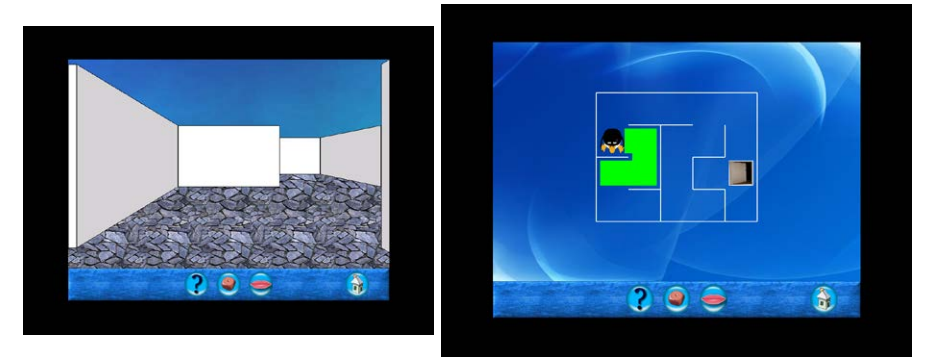

L'immagine del labirinto virtuale e la "mappa"

Gianluca giocherà con un gruppo di compagni: si consulteranno sulle strategie di gioco, negozieranno i turni di attività.

Orientarsi in un percorso ad ostacoli, in palestra.

I ragazzi, a coppie riproducono la situazione virtuale di input output dando il comando appropriato al compagno per uscire dal labirinto, cioè dal percorso creato dall'insegnante.

Giocano tre coppie di alunni,uno con la funzione di impartire il comando appropriato a far sì che il compagno giunga al traguardo senza penalità che ne determinerebbero l'esclusione, l'altro ad eseguire correttamente quanto indicato dalla sua "guida".

Viene predisposto un percorso in palestra con zone in cui il giocatore non deve entrare pena l'eliminazione dal gioco della coppia di giocatori (chi dà il comando e chi lo esegue) e delle "case" da raggiungere una volta ultimato il percorso stesso.

I comandi, che simulano quelli che si possono impartire da tastiera nel percorso virtuale sono:

- 1 o 2 passi a destra;
- 1 o 2 passi a sinistra;
- 1 o 2 passi indietro;
- 1 o 2 passi avanti.

Vince la coppia di giocatori che arriva per prima al traguardo senza penalità.

(a cura di Bettina Ambrosini)

<span id="page-20-0"></span>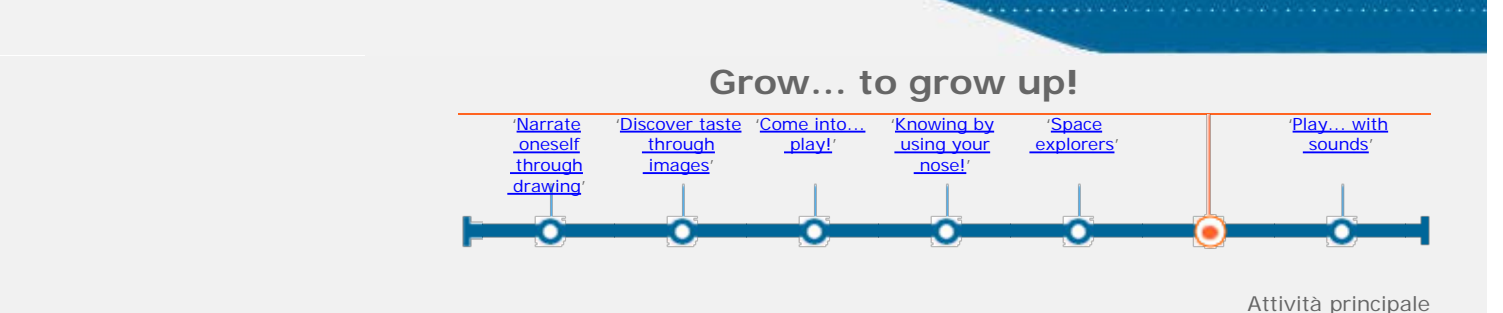

**Ora ti trovi in:** [Home](http://asd.itd.cnr.it/index.php)/Consultazione[-lista percorsi](http://asd.itd.cnr.it/lista.php)[/scheda percorso](#page-0-0)/attività

**[Descrizione](http://asd.itd.cnr.it/scheda_attivita.php?attID=1392&modul=descr) [Obiettivi specifici di](http://asd.itd.cnr.it/scheda_attivita.php?attID=1392&modul=obiet)  [apprendimento](http://asd.itd.cnr.it/scheda_attivita.php?attID=1392&modul=obiet) [Strumenti e risorse](http://asd.itd.cnr.it/scheda_attivita.php?attID=1392&modul=risne) [Modalità di lavoro](http://asd.itd.cnr.it/scheda_attivita.php?attID=1392&modul=modal) [Accessibilità](http://asd.itd.cnr.it/scheda_attivita.php?attID=1392&modul=acces)  [strumenti /](http://asd.itd.cnr.it/scheda_attivita.php?attID=1392&modul=acces)  [personalizzazione](http://asd.itd.cnr.it/scheda_attivita.php?attID=1392&modul=acces) [Documentazione](http://asd.itd.cnr.it/scheda_attivita.php?attID=1392&modul=docum) [Criteri di valutazione](http://asd.itd.cnr.it/scheda_attivita.php?attID=1392&modul=crite) [Esperienza](http://asd.itd.cnr.it/scheda_attivita.php?attID=1392&modul=esper)**

#### **Descrizione:**

(a cura di Bettina Ambrosini)

Questa attività coinvolge Gianluca ed il gruppo classe in modo pressochè totale,attraverso la vista, il tatto,l'udito e l'olfatto e attraverso la manipolazione. Entreranno in gioco il senso di responsabilità e l'imparare a curare e a prendersi cura, a riconoscere i bisogni di un altro essere vivente e a soddisfarli in modo adeguato.

I ragazzi allestiranno una serie di contenitori che verranno disposti su un terrazzo di copertura di una palestra,verranno costruite piccole serrette di protezione delle giovani piante e per proteggere i germogli nati dalla semina.

Oltre ad imparare le operazioni di coltivazione più semplici gli alunni impareranno a distinguere le piante,in una prima semplice classificazione botanica,in sempreverdi,a foglia caduca,da fiore,aromatiche,alimentari.

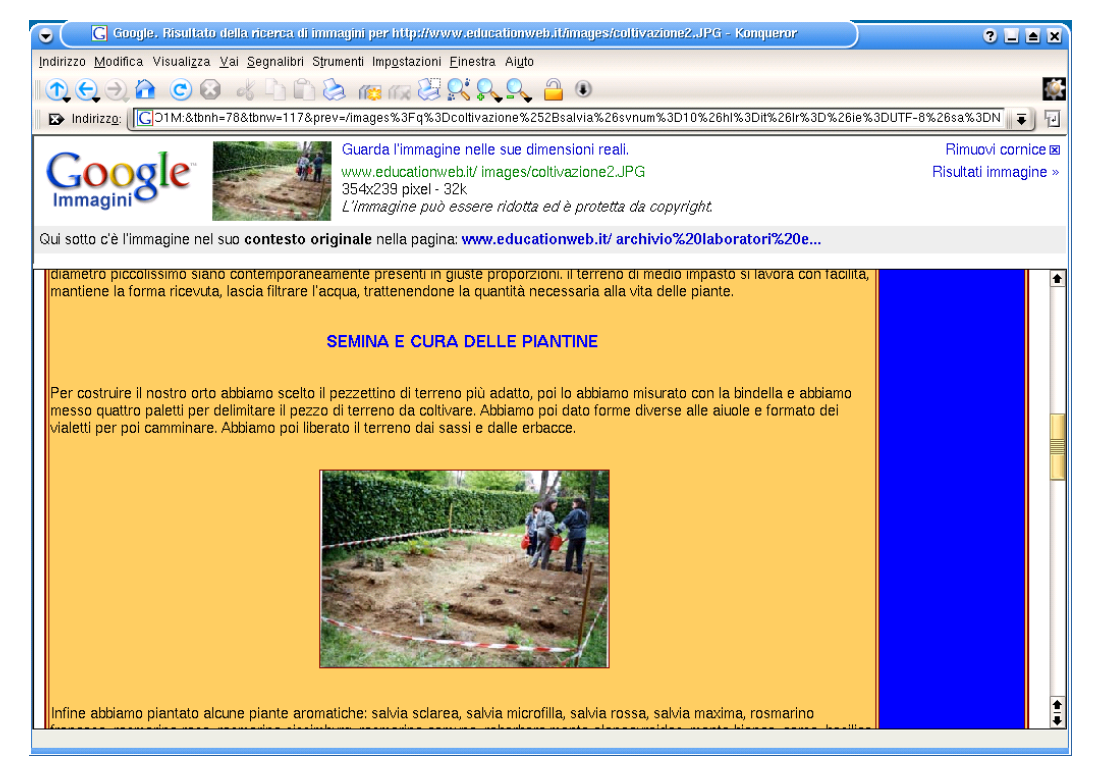

La ricerca di informazioni sulla coltivazione in internet

Vi sarà una parte di approfondimento per classificare le piante attraverso il riconoscimento di caratteristiche che vedrà l'utilizzo di libri,schede di approfondimento e ricerca su software attraverso internet.

Già dall'anno scolastico appena trascorso gli alunni hanno imparato ad utilizzare un navigatore(Mozilla Firefox e Internet Explorer)e a scrivere le parole chiave per la ricerca in un motore.

Ho scelto di far utilizzare Google alle classi per la facilità di utilizzo e per la pulizia formale,nonchè per l'assenza di pubblicità disturbanti.

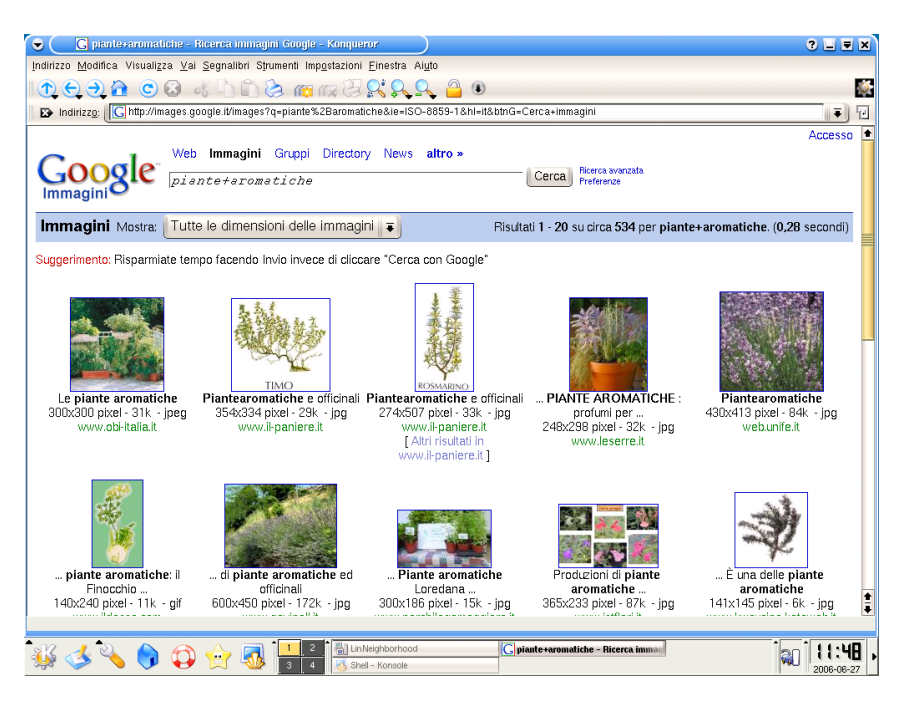

Il motore di ricerca di Google

<span id="page-22-0"></span>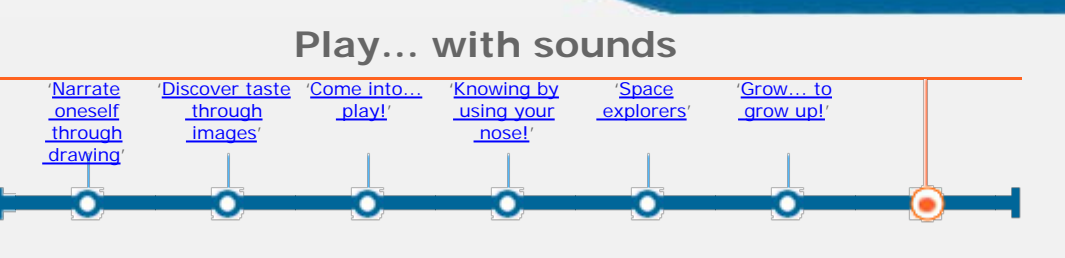

Attività principale

Ora ti trovi in: [Home](http://asd.itd.cnr.it/index.php)/Consultazione-[lista percorsi](http://asd.itd.cnr.it/lista.php)[/scheda percorso](#page-0-0)/attività

**[Descrizione](http://asd.itd.cnr.it/scheda_attivita.php?attID=1401&modul=descr) [Obiettivi specifici di](http://asd.itd.cnr.it/scheda_attivita.php?attID=1401&modul=obiet)  [apprendimento](http://asd.itd.cnr.it/scheda_attivita.php?attID=1401&modul=obiet) [Strumenti e risorse](http://asd.itd.cnr.it/scheda_attivita.php?attID=1401&modul=risne) [Modalità di lavoro](http://asd.itd.cnr.it/scheda_attivita.php?attID=1401&modul=modal) [Accessibilità](http://asd.itd.cnr.it/scheda_attivita.php?attID=1401&modul=acces)  [strumenti /](http://asd.itd.cnr.it/scheda_attivita.php?attID=1401&modul=acces)  [personalizzazione](http://asd.itd.cnr.it/scheda_attivita.php?attID=1401&modul=acces) [Documentazione](http://asd.itd.cnr.it/scheda_attivita.php?attID=1401&modul=docum) [Criteri di valutazione](http://asd.itd.cnr.it/scheda_attivita.php?attID=1401&modul=crite) [Esperienza](http://asd.itd.cnr.it/scheda_attivita.php?attID=1401&modul=esper)**

## **Descrizione:**

**Giochiamo con i suoni**

(a cura di Bettina Ambrosini)

### **Descrizione**

Riconoscere rumori e suoni

A Gianluca e al gruppo classe vengono messi a disposizione computer portatili con il software della suite *Childsplay*.Il software permette di associare,seguendo vari livelli di difficoltà, alle immagini di animali, oggetti e strumenti musicali il rumore o il suono corrispondente.

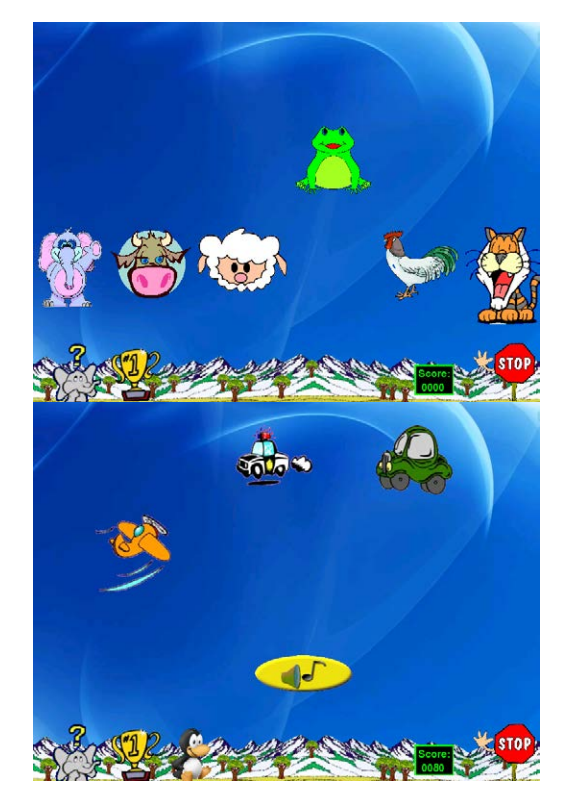

Il software Childsplay

Si proporrà,una volta verificata la capacità di classificare i suoni presentati un software, *Montessori Bells* sempre della suite *So.Di.Linux* che presenta semplici scale musicali costituite da insiemi di campane e chiede di ricostruirle dopo aver mischiato le campane: una sorta di puzzle musicale.

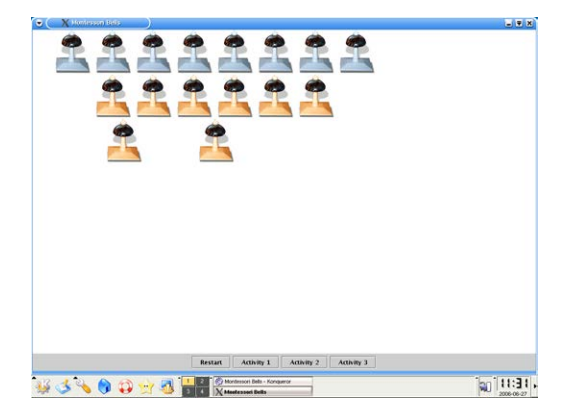

Il "puzzle musicale" del software MontessoriBells

Con il software *StickersBook* i ragazzi ricostruiranno (vedere attività narrarsi attraverso il disegno) l'ambiente fattoria, strada di città con automobili ecc. per contestualizzare gli oggetti e i corrispondenti rumori.

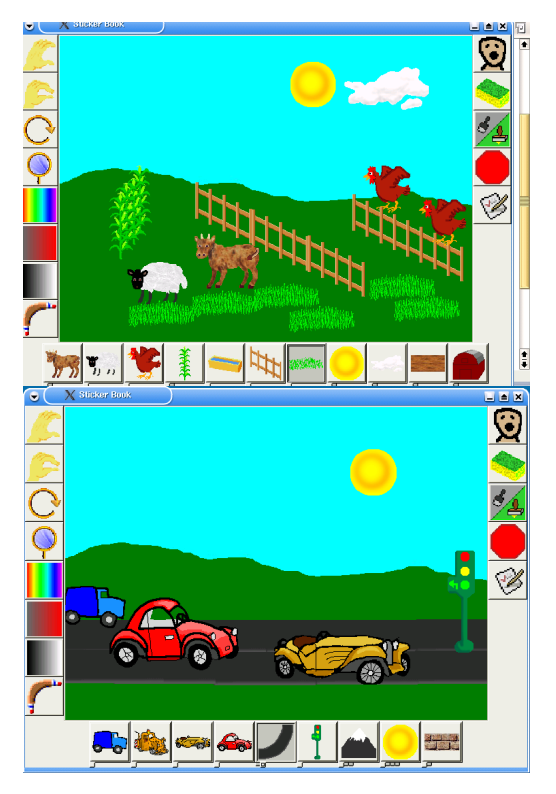

La fattoria e la strada riprodotte con StickersBook

*La canzone e la coreografia*.

L'attività verrà accompagnata da canzoni e da semplici coreografie.

Inserisco, a titolo di esempio,una canzone e una semplice coreografia nella quale verrà assegnato a Gianluca un compito specifico.

Un brano tratto dalla canzone:

*Le vocali*

Per formare le parole,

tu lo sai cosa ci vuole?

Cinque suoni un po' speciali

che si chiamano Vocali.

*A a a,* la ranocchia fa *cra cra;*

*E e e,* la gallina *coccodè;*

*I i i,* quando il grillo fa *crì crì*

*O o o,* l'asinello *fa hi ho;*

*U u u, e poi canta anche il cucù.*

La coreografia

La classe viene suddivisa in cinque gruppi

In ogni gruppo c'è un bambino che tiene un cartello con il disegno della vocale, a Gianluca verrà chiesto di tenere il cartello con la rappresentazione di un animale insieme ad altri quattro compagni (uno per ogni animale della canzone) e, successivamente, il cartello con il verso di un animale.

La canzone viene cantata due volte:

la prima tenendo in mano i cartelli senza girarli,la seconda sollevando a turno i cartelli seguendo il testo cantato.

La canzone e la coreografia sono tratte dal testo di A.Cappellari Canta&impara, ed.Carrara